Bedienungsanleitung

# **MAVO -SPOT 2 USB <sup>15312</sup>**

**Digitales Leuchtdichte -Messgerät mit 1° Messwinkel 3/0**

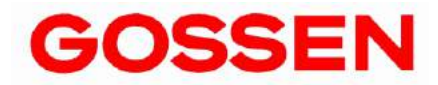

**4.19**

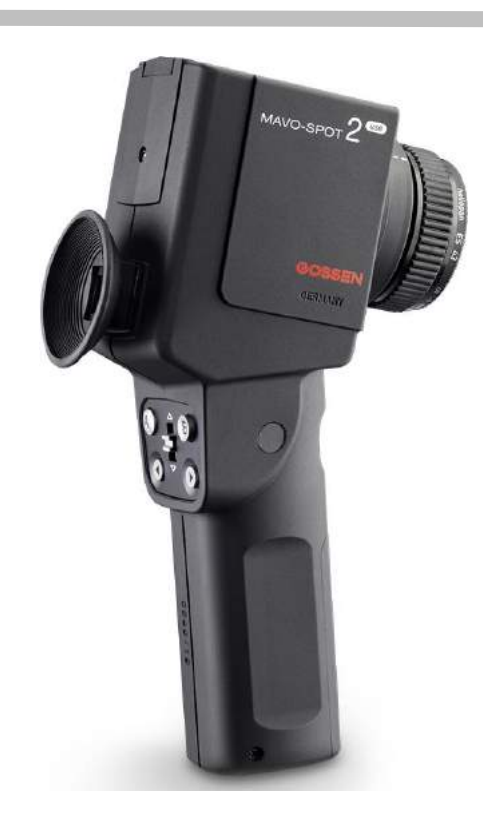

Vielen Dank, dass Sie sich für den Kauf des präzisen **MAVO-SPOT 2 USB** aus dem Hause GOSSEN entschieden haben. Ihr neues Leuchtdichtemessgerät ist für die zuverlässige Messung von Tageslicht und allen Kunstlichtquellen, einschließlich LED, ausgelegt.

Das hochpräzise Leuchtdichtemessgerät für Distanzmessung mit 1° Messwinkel ist in Klasse B gemäß DIN 5032-7, DIN EN 13032-1 Anhang B und CIE 69 klassifiziert. Es misst die Helligkeitswirkung einer leuchtenden Fläche in Candela pro Quadratmeter (cd/m²) oder foot-lambert (fL) unter Berücksichtigung des Umgebungslichtes.

Das Gerät besitzt eine hervorragende Anpassung an die spektrale Helligkeitsempfindung des menschlichen Auges V(λ) und ist mit der geringen Abweichung von f1' < 3 % deutlich besser als die Forderung aus der Norm. Das Messobjekt kann über die Spiegelreflexoptik mit 15° Blickfeld und einen scharf markierten 1° Messkreis in der Mitte exakt angepeilt werden. Die Entfernungseinstellung geht dabei von 1 m bis ∞. Kürzere Entfernungen ab 34 cm werden über optionale Nahlinsen erzielt. Alternativ ist eine Aufsatzmessung über einen optionalen hochwertigen Messkopf möglich. Die samtige Beschichtung der Adapterscheibe verhindert dabei Kratzer auf der selbstleuchtenden oder durchstrahlten Fläche.

Besonders vorteilhaft sind die Vergleichs- und Verhältnismessungen, dabei wird die Abweichung eines Messwerts B zu einem Referenzwert A beurteilt und angezeigt. Das Verhältnis A/B wird zur Kontrastmessung am Arbeitsplatz verwendet. Die prozentuale Abweichung %A ermöglicht die Beurteilung der Gleichmäßigkeit von Bildschirmen oder der Ausleuchtung von Projektionsleinwänden und die Differenz A-B wird zur Kontrolle von Abweichungen in der Fertigung eingesetzt.

Der Dauerbetrieb des Messgeräts wird durch Versorgung über die USB Schnittstelle gewährleistet. Sowohl die Messgerätesteuerung als auch die Erfassung, Darstellung und Speicherung der Messwerte erfolgt mit der kostenlosen von der GOSSEN Webseite herunterladbaren Software GLUX 2.

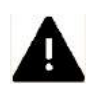

# **Messen Sie niemals in die direkte Sonne, dies kann zu Augenschäden und zu Schäden am Lichtsensor führen.**

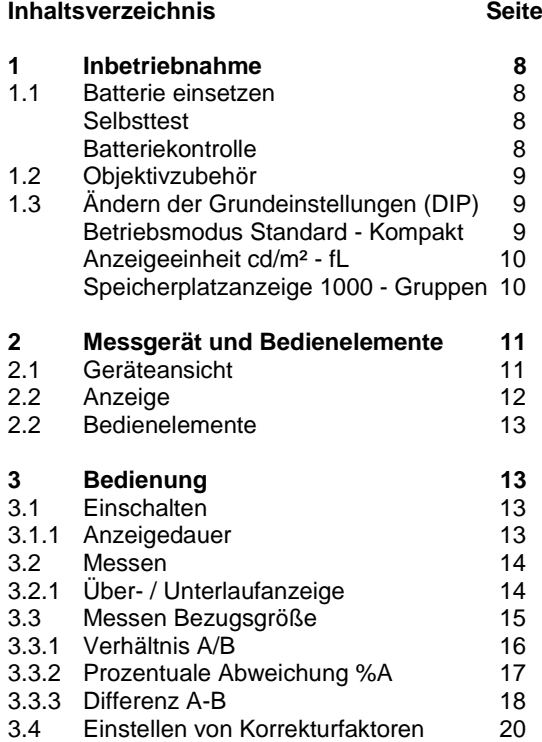

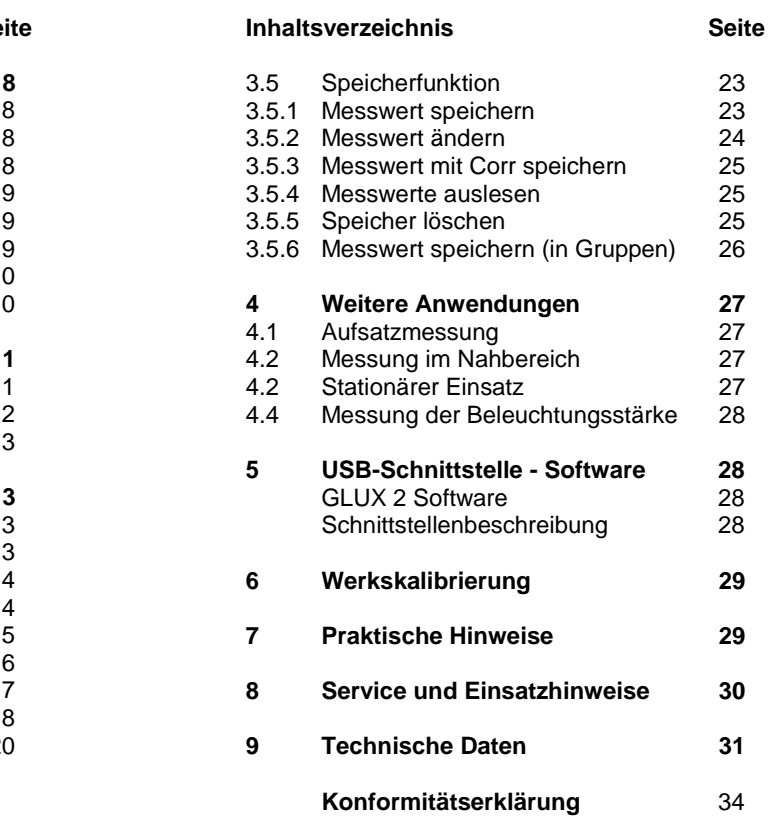

# **Sicherheitshinweise**

Bitte lesen Sie diese Sicherheitshinweise aufmerksam durch, bevor Sie das Messgerät verwenden. Sie vermeiden Schäden am Produkt und beugen möglichen Verletzungen vor

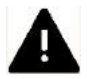

#### **Dieses Symbol kennzeichnet wichtige Warnhinweise, die Sie unbedingt vor Inbetriebnahme Ihres GOSSEN Produkts lesen sollten.**

#### **Warnhinweise**

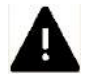

#### **Schalten Sie das Messgerät bei einer Fehlfunktion sofort aus**

Bei Rauch- oder ungewöhnlicher Geruchsentwicklung, für die das Messgerät die Ursache sind, sollten Sie die Batterien aus dem Messgerät entnehmen, um einem möglichen Brand vorzubeugen. Der weitere Betrieb des Messgeräts kann bei den genannten Störungen zu ernsthaften Verletzungen führen. Bitte wenden Sie sich zur Beseitigung der Störung an Ihren Fachhändler oder an den **GOSSEN** Service. Wenn Sie das Messgerät zur Reparatur geben oder einsenden, sollten Sie sich vorher vergewissern, dass die Batterien aus dem Messgerät entnommen wurden.

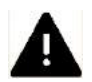

#### **Benutzen Sie das Messgerät nicht in der Nähe von brennbaren Gasen**

Sie sollten niemals in der Nähe von brennbaren Gasen ein elektronisches Gerät in Betrieb nehmen. Es besteht Explosions- und Brandgefahr.

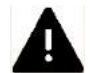

# **Hängen Sie den Trageriemen niemals Kindern um**

Wird der Trageriemen um den Hals eines Kindes gelegt besteht die Gefahr einer Strangulierung.

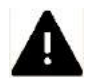

#### **Bewahren Sie das Messgerät an einem Ort auf**, **an dem das Erreichen durch kleine Kinder nicht möglich ist** Messgerät und Zubehör enthalten verschluckbare Teile, Achten Sie darauf, dass diese Teile (z.B. Gehäuseabdeckungen, Batterien usw.) nicht in die Hände von Kindern gelangen und verschluckt werden. Die Gefahr von Ersticken besteht.

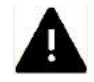

#### **Verwenden Sie nur geeignete Kabel**

Verwenden Sie zum Anschluss an externe Geräte nur Original GOSSEN Kabel, die im Lieferumfang oder als Ersatz erhältlich sind. GOSSEN übernimmt keine Haftung bei Verwendung anderer Kabel.

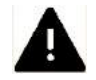

#### **Nehmen Sie das Messgerät nicht auseinander**

Berühren Sie niemals Teile im Gehäuseinneren. Sie könnten sich verletzen. Nehmen Sie Reparaturen nicht selbst vor. Reparaturen dürfen nur von Fachkundigen durchgeführt werden. Falls das Gehäuse des Messgeräts einmal durch einen Sturz oder andere äußere Einwirkungen beschädigt sein sollte entfernen Sie die Batterie oder Netzadapter und wenden sich zur Reparatur an Ihren Fachhändler oder an den **GOSSEN** Service.

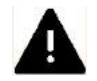

#### **Vermeiden Sie jeden Kontakt mit den Flüssigkristallen**

Bei einer Beschädigung des Displays (z.B. Bruch) besteht die Gefahr, dass Sie sich an den Glasscherben verletzen oder Flüssigkristalle austreten. Achten Sie darauf, dass Haut, Augen und Mund nicht mit den Flüssigkristallen in Berührung kommen.

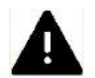

#### **Vorsicht im Umgang mit Batterien**

Batterien können bei unsachgemäßer Handhabung auslaufen oder explodieren. Bitte beachten Sie die folgenden Warnhinweise:

- Vergewissern Sie sich, dass das Messgerät ausgeschaltet ist, bevor Sie Batterien aus dem Messgerät entnehmen bzw. einsetzen.
- Verwenden Sie nur Batterien, die für dieses Messgerät empfohlen werden.
- Achten Sie darauf, die Batterien richtig einzusetzen.
- Schließen Sie Batterien nie kurz und versuchen Sie niemals Batterien zu öffnen.
- Setzen Sie Batterien keiner großen Hitze oder offenem Feuer aus.
- Setzen Sie Batterien keiner Feuchtigkeit aus und tauchen Sie Batterien niemals in Wasser ein.
- Verschließen Sie nach Entnahme der Batterien das Batteriefach mit der Fachabdeckung (z.B. bei längerer Nichtnutzung des Messgeräts).
- Bewahren Sie Batterien niemals mit metallischen Gegenständen auf, die einen Kurzschluss verursachen könnten.
- Auslaufgefahr besteht insbesondere bei leeren Batterien. Um Beschädigungen am Messgerät zu vermeiden, sollten Sie Batterien bei längerem Nichtgebrauch oder bei völliger Entladung aus dem Messgerät nehmen.
- Wenn Batterien nicht benutzt werden, sollten Sie diese an einem kühlen Ort lagern.
- Batterien erwärmen sich im Betrieb und können heiß werden. Achten Sie bei der Entnahme der Batterien darauf, dass Sie sich nicht verbrennen. Schalten Sie das Messgerät aus, oder warten Sie, bis das Messgerät sich ausgeschaltet hat und warten Sie weiterhin einen Moment, bis sich die Batterien abgekühlt haben.
- Verwenden Sie keine Batterien, die durch Verfärbung oder Verformung des Gehäuses auf eine Beschädigung hinweisen.

#### **Sonstige Hinweise**

- Die Reproduktion der Dokumentationen, auch das auszugsweise Vervielfältigen, bedarf der ausdrücklichen Genehmigung durch die **GOSSEN** Foto- und Lichtmesstechnik GmbH. Dies gilt auch für die elektronische Erfassung und die Übersetzung in eine andere Sprache.
- Änderungen jeglicher Art bleiben der Firma **GOSSEN** ohne Vorankündigung vorbehalten.
- **GOSSEN** übernimmt keine Haftung für Schäden, die durch unsachgemäßen Gebrauch des Produkts entstehen.
- Die Dokumentation zu Ihrem **GOSSEN** Messgerät wurden mit größter Sorgfalt erstellt. Sollten Sie jedoch Fehler in der Dokumentation entdecken oder möchten Sie Verbesserungsvorschläge machen, dann ist Ihnen **GOSSEN** für einen entsprechenden Hinweis sehr dankbar.

### **Symbol für getrennte Wertstoff-/Schadstoffsammlung in europäischen Ländern**

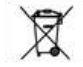

**Dieses Symbol zeigt an, dass dieses Produkt separat entsorgt werden muss.**

Folgendes müssen Verbraucher in europäischen Ländern beachten:

- Dieses Produkt darf nur separat an einer geeigneten Sammelstelle entsorgt werden. Eine Entsorgung im Hausmüll ist unzulässig.
- Wenden Sie sich für weitere Informationen an Ihren Fachhändler oder an die örtlich für Abfallentsorgung zuständigen Behörden.

#### **1 Inbetriebnahme**

#### **1.1 Batterie einsetzen**

Die Batteriefach befindet sich auf der Vorderseite am Handgriff des Gerätes. Schieben Sie den Batteriefachdeckel im Handgriff nach unten. Entnehmen Sie mit Hilfe der Lasche den Batteriehalter. Ersetzen Sie die Batterien (auf Polung "+" und "-" achten), legen Sie den Batteriehalter in das Gerät ein und schließen es mit dem Batteriefachdeckel. Mit einem neuen Batteriesatz können ca. 5000 Messungen durchgeführt werden**.** 

**Achtung:** Verwenden Sie ausschließlich neue Batterien nach IEC LR6 (2x 1,5V - Mignon).

#### **Selbsttest**

Nach dem Einlegen der Batterie führt der Mikrocomputer einen Selbsttest durch. Es erscheint dabei jedes mögliche Anzeigesegment des Anzeigefeldes. Der Displaytest kann durch beliebigen Tastendruck abgebrochen werden.

#### **Batteriekontrolle**

Der MAVO-SPOT 2 arbeitet mit zwei 1,5 V-Mignon-Batterien (Alkali-Mangan). Die Kapazitätsanzeige **informiert Sie über den Batteriezustand.** Bei Batteriewechsel bleiben die Messwerte im Speicher erhalten.

- $\equiv$  = Die Batterie bringt vollständig Spannung
- $\Box$  = die Batterie ist teilweise entladen, halten Sie eine neue Batterie bereit.
- $\Box$  = die Batterie ist entladen, die Batterie ist nun möglichst bald zu wechseln.

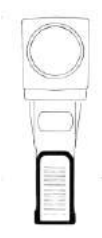

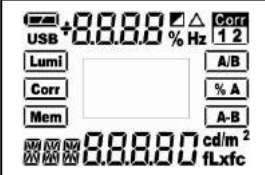

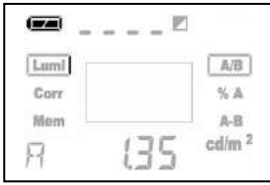

#### **1.2 Objektivzubehör**

Bei der Verwendung von optionalem Objektivzubehör, d.h. Nahlinsen **oder** Messkopf für Aufsatzmessung darf nur maximal ein Zubehörteil vor das Objektiv montiert werden. Das optional zum Gerät erhältliche Zubehör ist abgestimmt auf die angegebene Messabweichung des Geräts. Der Einsatz von Zubehörteilen anderer Hersteller kann zu erheblichen Messabweichungen im Bereich von mehreren Prozent führen.

#### **1.3 Ändern der Grundeinstellungen**

An Ihrem MAVO-SPOT 2 können Sie die Grundeinstellungen ändern. Diese können Sie über "DIP-Schalter", in der Batteriekammer unter dem Batteriehalter, auswählen. Die Grundeinstellungen können unabhängig miteinander verändert werden

#### **DIP Stand. - Comp. - Wahl des Betriebsmodus Standard, Kompakt**

Mit **DIP Stand. - Comp.** kann der Betriebsmodus von Standard auf Kompakt geändert werden. Im Kompaktmodus können Sie messen und Messwerte abspeichern - die Berechnungsfunktionen und die Funktion Korrekturwerte (Corr) ist gesperrt; programmierte Korrekturwerte werden jedoch berücksichtigt.

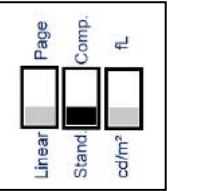

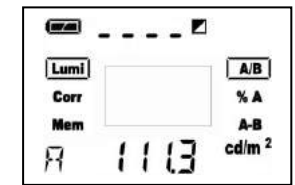

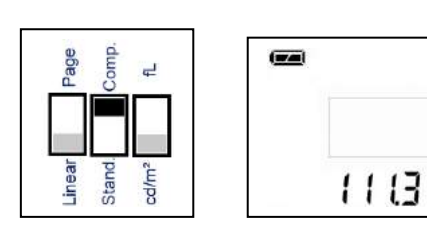

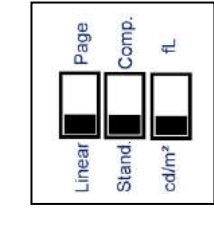

 $cd/m<sup>2</sup>$ 

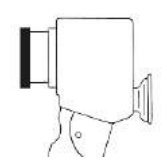

### **DIP cd/m² - fL - Wahl der Anzeigeeinheit cd/m², fL**

Mit **DIP cd/m² - fL** kann die gewünschte Anzeigeeinheit Candela pro Quadratmeter oder footLambert gewählt werden.

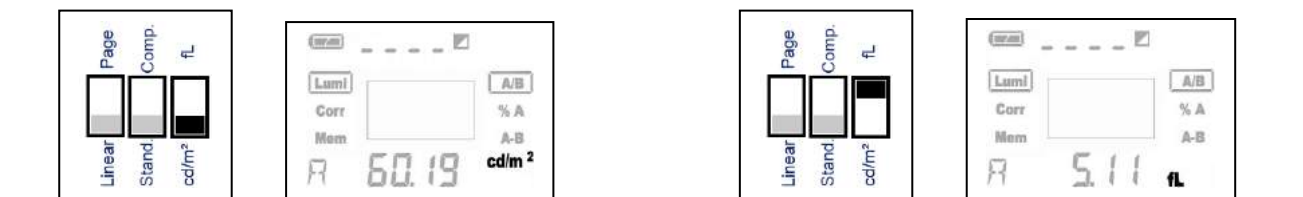

**DIP Linear - Page - Wahl der Speicherplatzanzeige 1000, Gruppen**

Mit **DIP Linear - Page** wählen Sie zwischen der durchgängigen Speicherung von 1000 Messwerten und der strukturierten Speicherung in 10 Gruppen mit jeweils 100 Messwerten. Die Gruppen sind mit P-01 bis P-10 gekennzeichnet. **Nach Umschaltung der Speicherplatzanzeige wird der Speicherinhalt automatisch gelöscht**

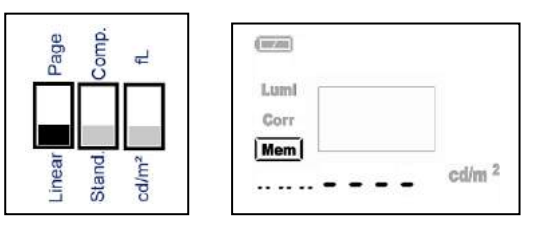

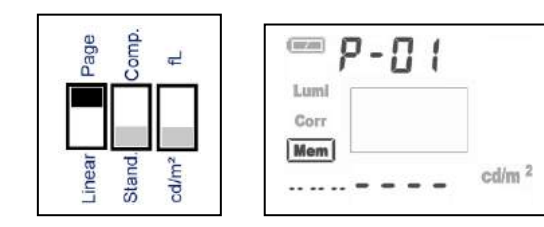

- **2 Messgerät und Bedienelemente**
- **2.1 Geräteansicht**

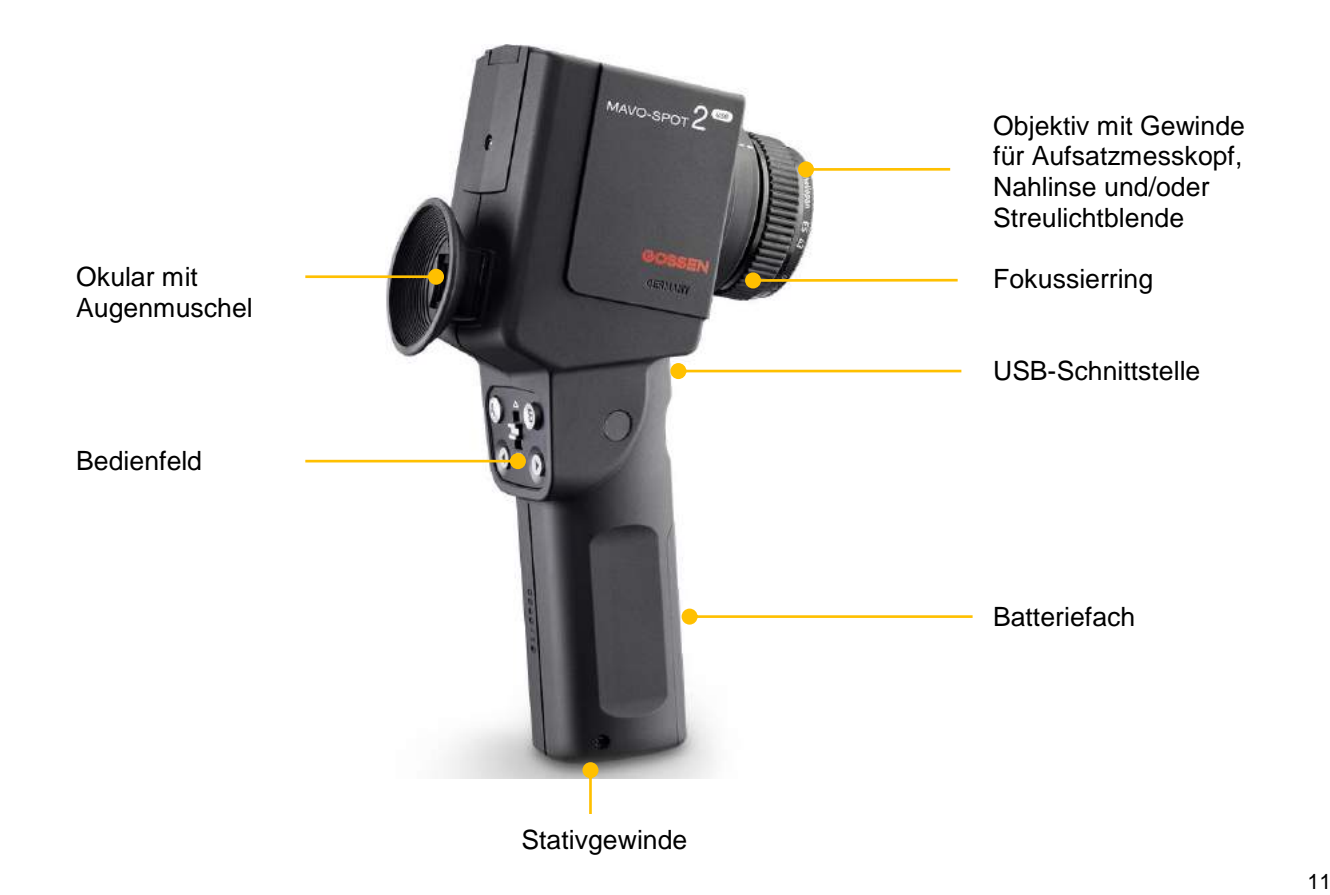

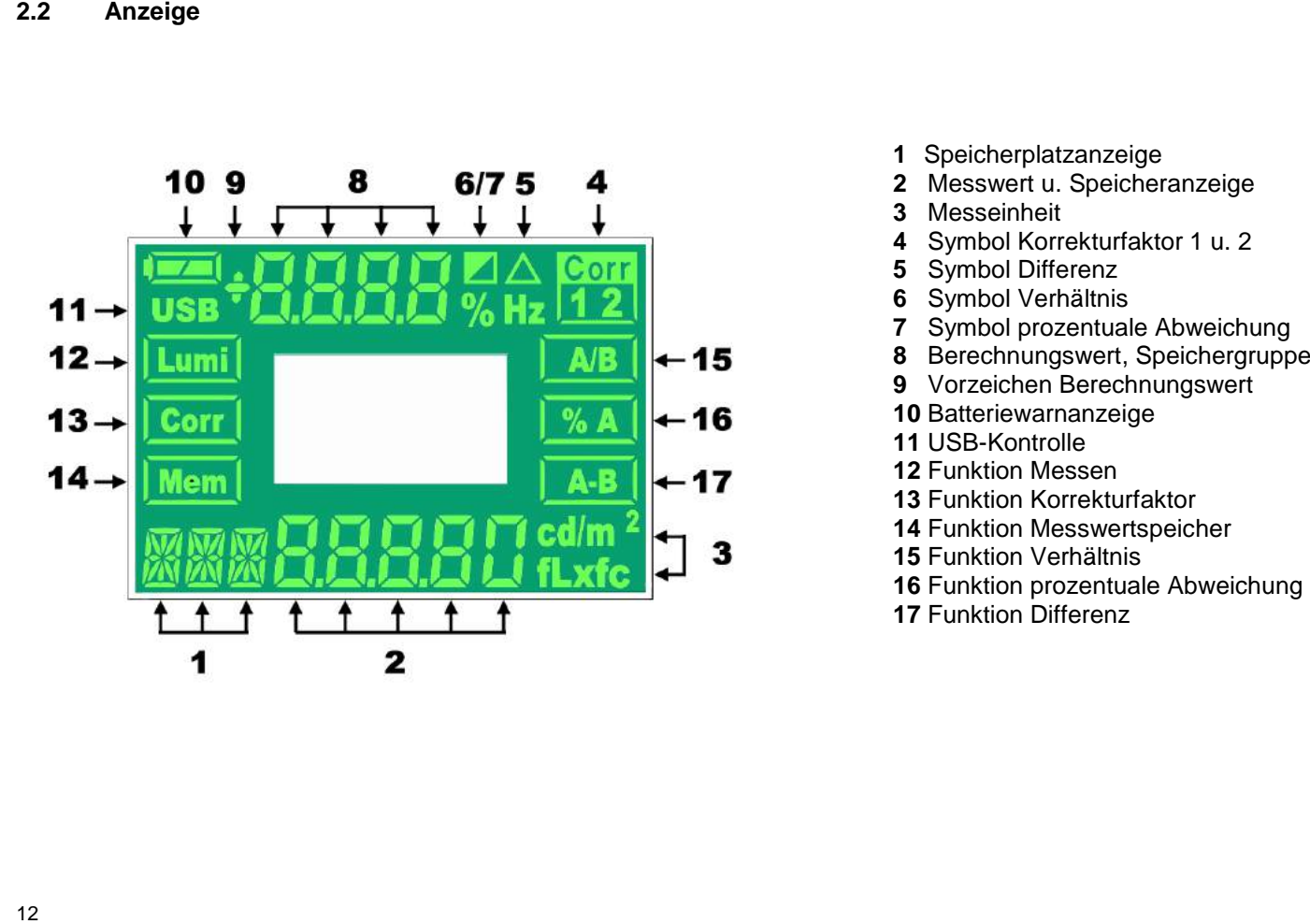

- 
- 
- 
- 
- 
- 
- 
- 
- 
- Batteriewarnanzeige
- USB -Kontrolle
- Funktion Messen
- Funktion Korrekturfaktor
- 14 Funktion Messwertspeicher
- Funktion Verhältnis
- Funktion prozentuale Abweichung
- Funktion Differenz

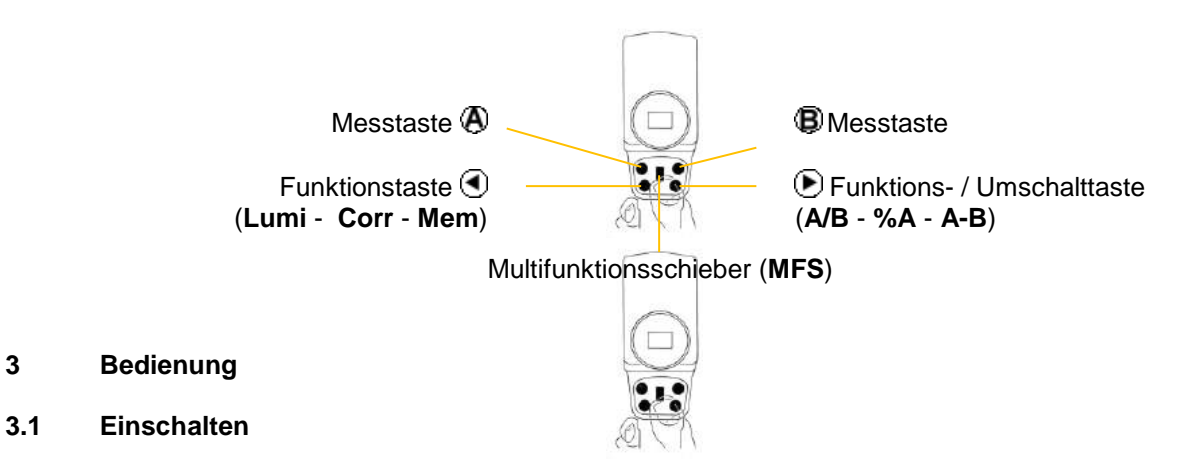

Das Messgerät wird durch Betätigung einer beliebigen Taste eingeschaltet und im beleuchteten Anzeigefeld erscheinen die zuletzt gemessenen Werte (Anzeigespeicher).

# **3.1.1 Anzeigedauer**

Falls für 30 s keine Bedientaste gedrückt wird, schaltet das Gerät automatisch ab, d.h. keine Anzeige, jedoch Speicherung der Messwerte, bzw. der individuellen Einstellungen.

#### **3.2 Messen**

Mit **(4)** wählen sie die Funktion **Lumi** an.

Blicken Sie durch das Okular des MAVO-SPOT 2, stellen Sie über den Fokussierring am Objektiv Ihr Messfeld scharf ein. Jetzt richten Sie den eingespiegelten Messkreis auf die zu messende Stelle. Diese sollte gleichmäßig ausgeleuchtet sein und im Vergleich zum Messkreis möglichst groß sein.

Drücken Sie  $\bigoplus$ und lesen Sie den Messwert ab.

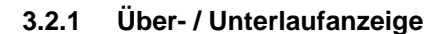

Bei Überschreiten des Messbereichs erscheint "----" im Display Bei Unterschreiten des Messbereichs erscheint "0,00" im Display

14

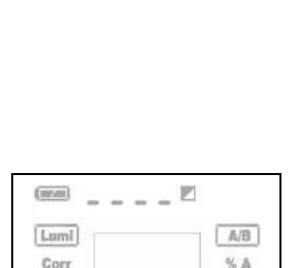

Mem

 $A - B$ 

cd/m<sup>2</sup>

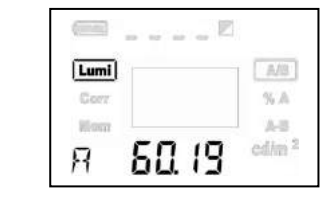

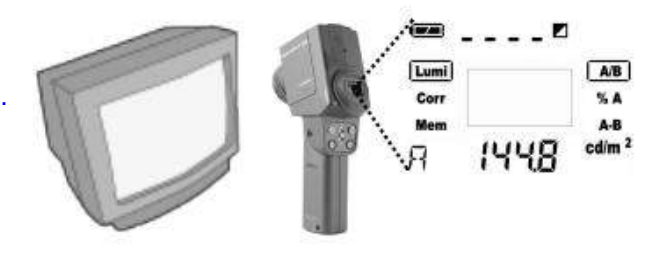

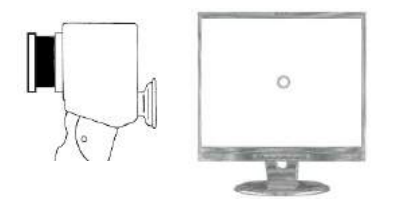

 $\int_{0}^{\bullet} \Box_{0}^{C}$ 

# **3.3 Messen Bezugsgröße**

.

Mit ihrem MAVO-SPOT 2 haben Sie die Möglichkeit zwei Messwerte miteinander zu vergleichen. Wählen Sie hierzu mit **J**die Funktion Lumi.

- Ermitteln Sie wie in 3.2 beschrieben Ihren Messwert A; Der Messwert A dient in den folgenden Funktionen als Referenzwert.
- Wählen Sie mit die Funktion **A/B** , **%A** oder **A-B.**
- Jetzt richten Sie den Messkreis auf den 2. Messpunkt.
- Drücken Sie  $\bigcirc$ : im oberen Teil des Displays erscheint der berechnete Wert der entsprechenden Funktion

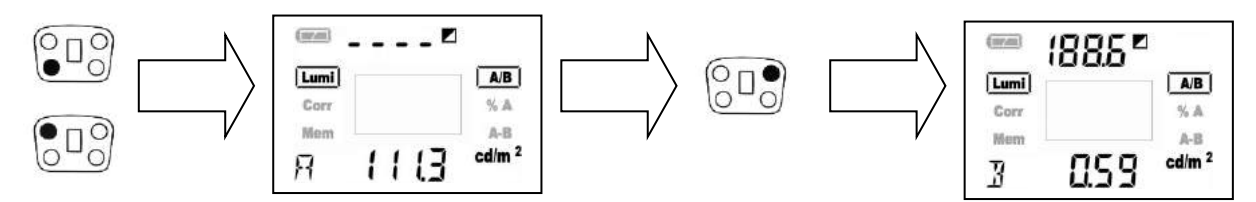

• Nach Messung des Messwertes B können Sie sich durch Drücken von  $\bigcirc$  die Berechnungswerte **A/B** , **%A** oder **A-B** anzeigen lassen

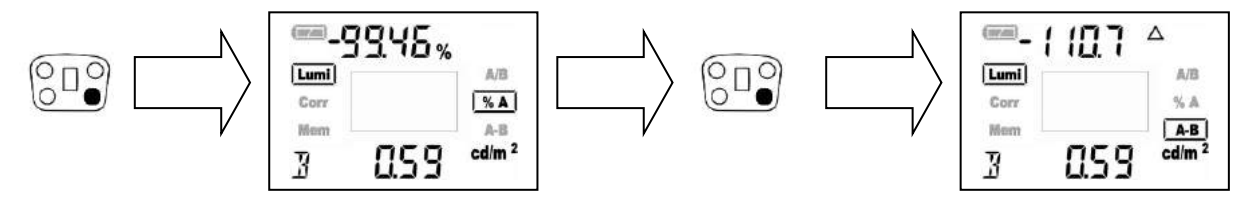

#### **3.3.1 Verhältnis A/B**

Anwendung z.B. bei Kontrastmessung oder Leuchtdichteverteilung am Arbeitsplatz

Es wird immer der größere der beiden gemessenen Werte als Dividend herangezogen;

• d.h. ist der Messwert B größer als der Messwert A wird das Verhältnis der Messwerte mit B/A berechnet.

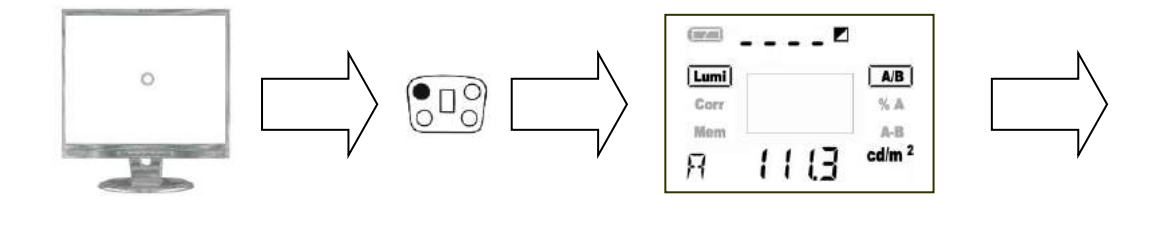

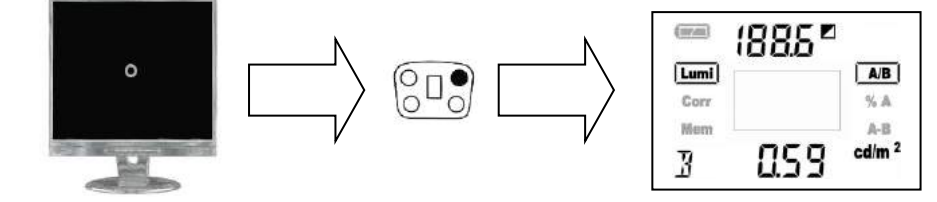

#### **3.3.2 Prozentuale Abweichung %A**

Anwendung z. B. Gleichmäßigkeit von Bildschirmen (Prozentuale Abweichung der Bildschirmecken vom Referenzwert in der Bildschirmmitte).

• Je nach Ergebnis ist das Vorzeichen "-" zu beachten

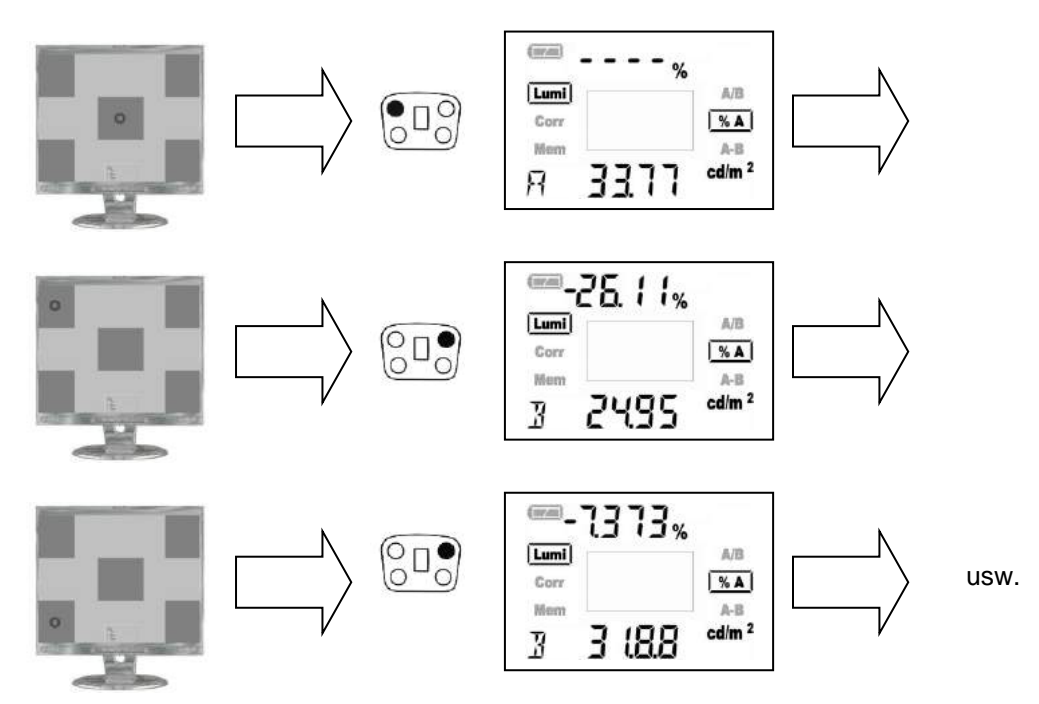

#### **3.3.3 Differenz A-B**

Sie können direkt die Differenz zwischen Referenzwert A und 2. Messwert B ablesen. Anwendung z. B. Kontrolle von Abweichungen in der Fertigung

• Je nach Ergebnis ist das Vorzeichen "-" zu beachten

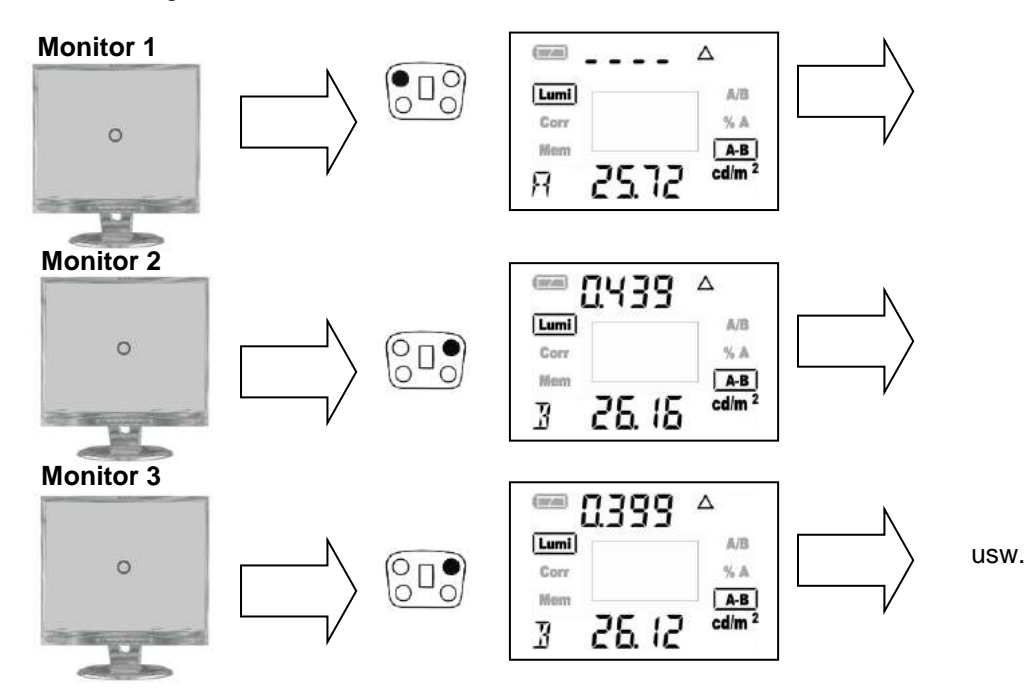

• Mit dem MFS können Sie zwischen Messwert A und Messwert B umschalten

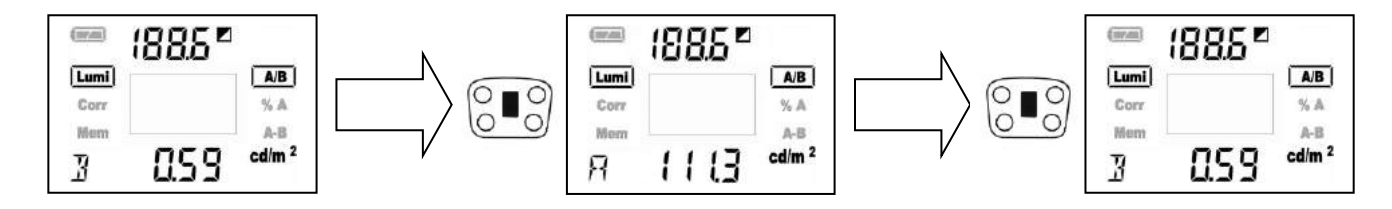

- Mit dem MAVO-SPOT 2 und dem **Reflexionsstandard** (optionales Zubehör) kann der Reflexionsgrad von Decke, Wand und Boden gemessen werden. Die Schätzung mit Reflexions- oder Glanzgradtafeln entfällt somit.
- Zur Ermittlung des Reflexionsgrades wird mit  $\bigoplus$  der Referenzwert auf Reflexionsstandard gemessen,
- Die weiteren Messungen mit  $\bigcirc$  zeigen im oberen Teil des Displays die prozentuale Abweichung.

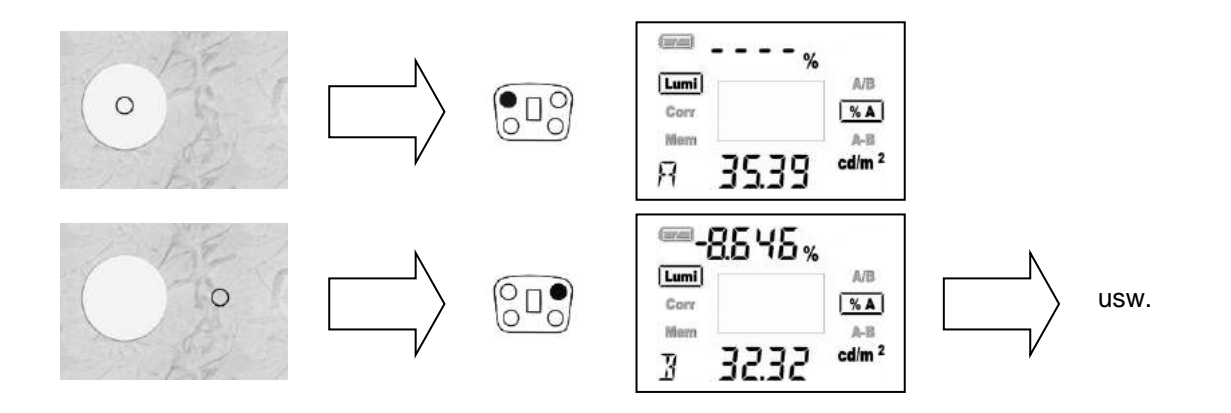

#### **3.4 Einstellen von Korrekturfaktoren**

Sie können bis zu zwei unterschiedliche Korrekturfaktoren in das MAVO-SPOT 2 eingeben.

- Die Benutzerkalibrierung ermöglicht es die schon sehr gute Anpassung an die Augenempfindlichkeit V( $\lambda$ ) zu korrigieren.
- Standardmäßig ist in Corr1 der Faktor 1,000 keine Korrektur und in Corr2 der Faktor 3.142 eingestellt (Messung der Beleuchtungsstärke mit GOSSEN Reflexionsstandard)

Wählen Sie hierzu mit die Funktion Corr.

- Mit dem MFS stellen Sie den gewünschten Korrekturfaktor im Display oben sichtbar ein.
- Während der Einstellung des Faktors wird gleichzeitig ein gemessener Wert im Display unten sichtbar entsprechend angepasst.

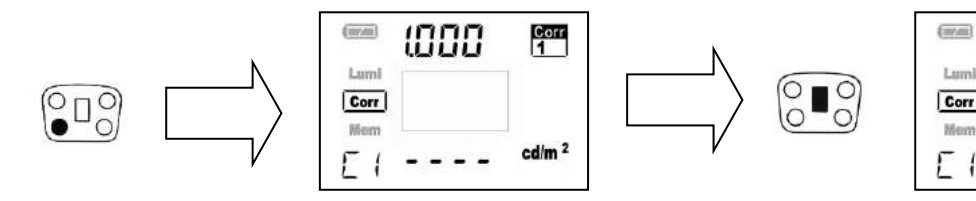

Mit Dkönnen Sie zwischen Korrekturfaktor 1 und 2 wechseln.

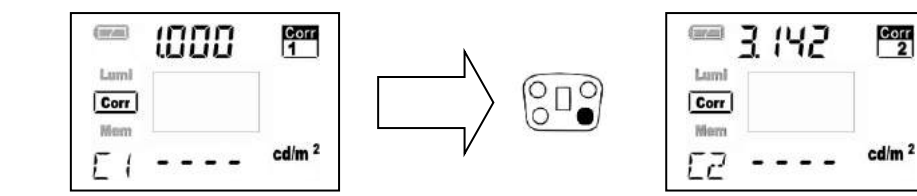

0900

 $rac{Corr}{1}$ 

cd/m<sup>2</sup>

- In der Funktion **Corr2** (voreingestellt: Faktor 3,142) und dem GOSSEN **Reflexionsstandard** (optionales Zubehör) können Sie mit Ihrem MAVO-SPOT 2 Beleuchtungsstärke (Lux oder footcandle) messen
- bei der Messung stellt die Anzeigeeinheit auf Beleuchtungsstärke (lx oder fc) um.
- Der Faktor 3,142 ergibt sich bei einem optimalen Reflexionsstandard, aus Beleuchtungsstärke  $\epsilon = \pi$  \* Leuchtdichte (*L*).

$$
E = \pi * L
$$

- **Es wird ausdrücklich darauf hingewiesen, dass bei Beleuchtungsstärkemessungen mit MAVO-SPOT auf andere Materialien, wie auf GOSSEN-Reflexionsstandard, keine Gewähr auf die Richtigkeit des Messwertes gegeben wird.**
- **Korrekturwerte können in den Korrekturspeicher übernommen werden, wenn der Messwertspeicher leer ist (verhindert Speicherung von Werten mit unterschiedlichen Korrekturen)**
- Die Übernahme eines Korrekturwertes erfolgt durch Drücken von  $\mathbb{D}$ .
- Alle Messwerte werden jetzt unter Berechnung des Korrekturfaktors angezeigt und können jetzt auch gespeichert werden. Im Display wird ein einprogrammierter Korrekturfaktor rechts oben durch die Anzeige Corr 1oder Corr 2 kenntlich gemacht.

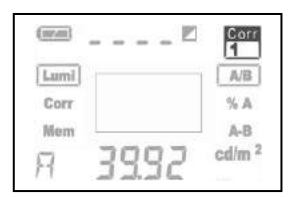

• Ändern Korrekturwert und in Speicher übernehmen

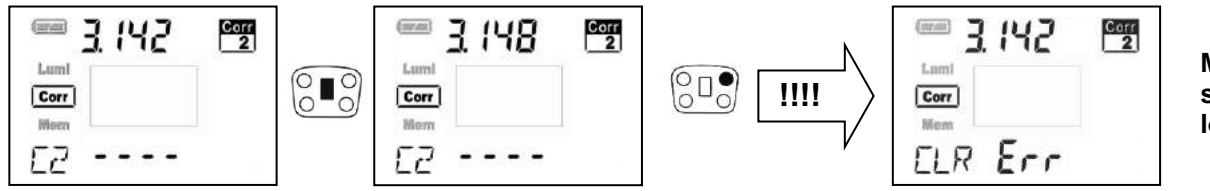

**Messspeicher löschen!**

• Messung mit Korrekturwert

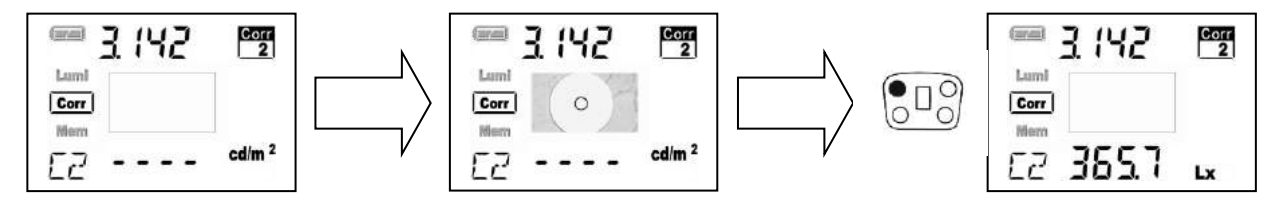

• Korrekturwerte werden zurückgesetzt, indem  $\bigoplus$  und  $\bigoplus$  gleichzeitig gedrückt werden.

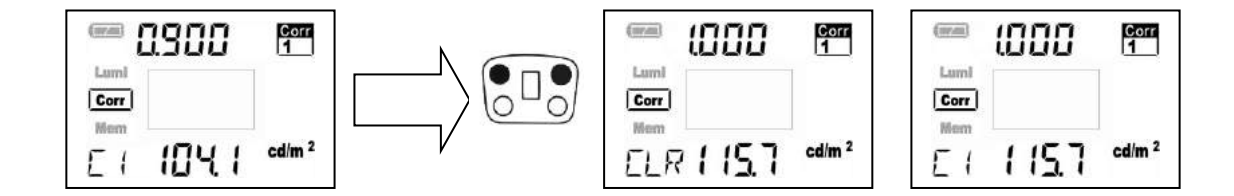

## **3.5 Speicherfunktion**

Der MAVO-SPOT 2 besitzt neben dem Anzeigespeicher noch einen Messwertspeicher mit 1000 Speicherplätzen. Diese Funktion ermöglicht Ihnen mehrere Messungen vor Ort vorzunehmen und zu einem späteren Zeitpunkt auszulesen. Die gespeicherten Werte bleiben bei Ausschalten des Gerätes oder bei einem Batteriewechsel erhalten.

# **3.5.1 Messwert speichern (Grundfunktion)**

Mit **Wählen sie die Funktion Mem an.** 

- Messen Sie wie in 3.2 beschrieben Ihren Messwert.
- Durch Drücken von  $\bigcirc$  wird der angezeigte Wert in den Speicher übernommen. In der Speicherplatzanzeige erscheint kurz blinkend STO (stored). Neben dem gespeicherten Wert wird die Nummer des Speicherplatzes angezeigt. Jeder weiter gespeicherte Messwert wird an die vorhandenen Speicherwerte angehängt und die Speicherplatzanzeige erhöht sich um 1. Ist der Messwertspeicher voll belegt erscheint in der Anzeige FULL. Die Möglichkeit einen Messwert zweimal abzuspeichern besteht nicht.

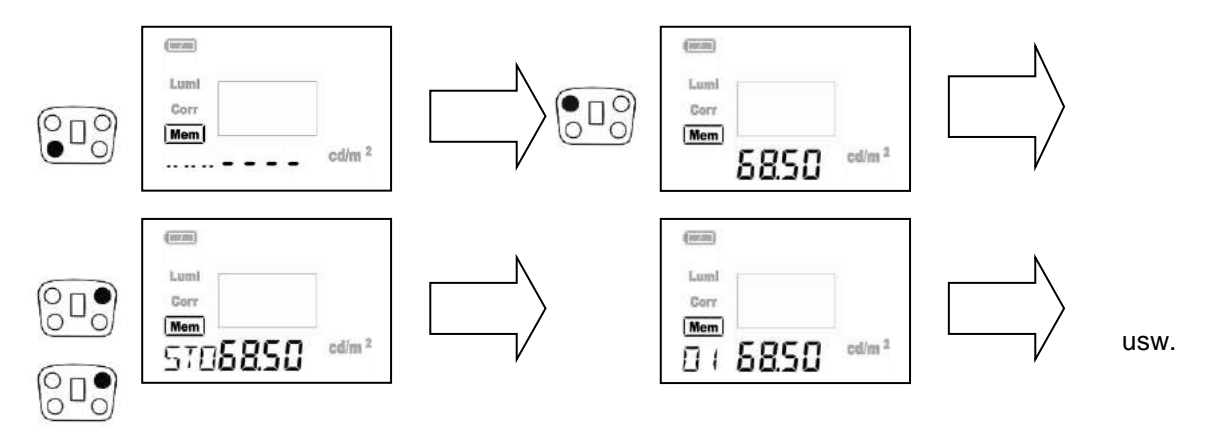

#### **3.5.2 Messwert ändern (Mem-Edit)**

In der Funktion **Mem** können sie gespeicherte Messwerte überschreiben.

- Mit dem MFS wählen Sie den zu ändernden Speicherplatz an.
- Mit **D** halten Sie den Speicherplatz fest (----)
- Messen Sie wie in 3.2 beschrieben Ihren neuen Messwert.
- Durch Drücken von  $\bigoplus$  wird der angezeigte Wert in den Speicher übernommen.
- In der Speicherplatzanzeige erscheint kurz blinkend Edit.
- Die Speicherplatzanzeige springt auf den letzten gespeicherten Messwert

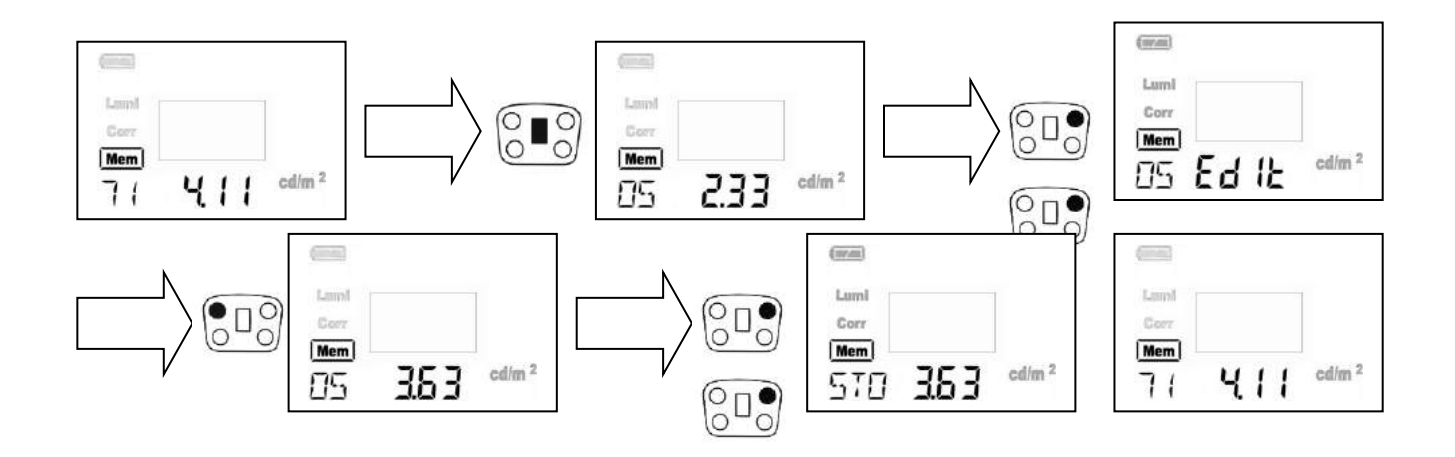

#### **3.5.3 Messwert mit Korrekturfaktor speichern**

Ist ein Korrekturfaktor in Ihrem MAVO-SPOT 2 einprogrammiert, erscheint automatisch eine Anzeige im Display. Mit Dkönnen Sie jetzt zwischen Corr1 und Corr2 wechseln. Sie können jederzeit durch Drücken von Dauf Beleuchtungsstärkemessung mit GOSSEN Reflexionsstandard (optionales Zubehör) umschalten.

### **3.5.4 Messwert auslesen**

In der Funktion **Mem** können sie mit dem MFS durch den Messwertspeicher blättern. Der jeweilige gespeicherte Messwert wird zusammen mit dem Speicherplatz angezeigt. Die Scroll- Geschwindigkeit erhöht sich mit der Dauer des Schalterdrucks.

### **3.5.5 Speicher löschen**

In der Funktion **Mem** können Sie den Messwertspeicher löschen. Durch gleichzeitiges Drücken von  $\bigoplus$  und  $\bigoplus$  (mind. 2 Sekunden) wird der gesamte Messwertspeicher gelöscht. Im Display wird die Löschung durch die Anzeige CLR bestätigt. Die Speicherplatzanzeige steht nun wieder bei "------".

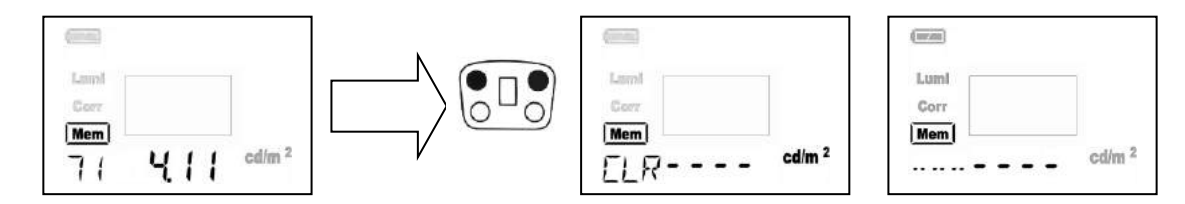

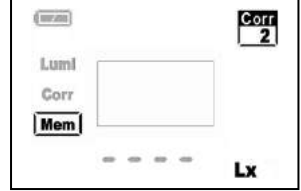

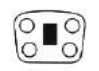

# **3.5.6 Messwert speichern (in Gruppen)**

Sie haben ebenso die Möglichkeit Messwerte in 10 Gruppen mit jeweils 100 Speicherplätzen abzulegen. Diese Funktion erreichen Sie durch Umschalten des "**DIP Linear - Page"** im Batteriefachgehäuse.

Mit **Wählen sie die Funktion Mem an. Im Display wird die zuletzt benutzte Gruppe angezeigt.** 

- Durch gleichzeitiges Drücken von  $\bigcirc$  und  $\bigcirc$  gelangen Sie in die Gruppenauswahl.
- Im Display erscheint die zuletzt benutzte Speichergruppe sowie die Kennzeichnung SEL und PAGE
- Mit dem MFS stellen Sie die Gruppe (P-01 bis P-10) ein, in welcher Sie Ihre Messwerte abspeichern wollen.
- Durch gleichzeitiges Drücken von  $\bigcirc$  und  $\bigcirc$  verlassen Sie die Gruppenauswahl.
- Die weiteren Speicherfunktionen finden wie beschrieben Anwendung
- Die gespeicherten Messwerte der Gruppen müssen einzeln gelöscht werden

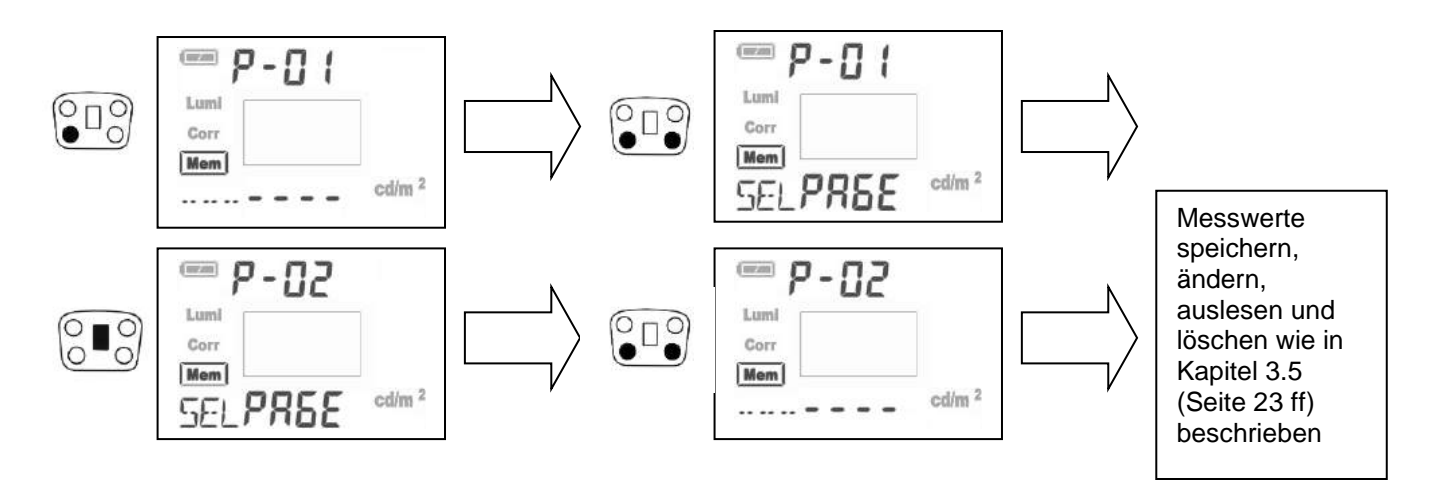

#### **4 Weitere Anwendungen**

### **4.1 Aufsatzmessung**

Der MAVO-SPOT 2 ist für die Distanzmessung ausgelegt. Damit Sie das Messgerät direkt auf Monitor- oder Displayoberflächen aufsetzen können ist ein optionaler Messkopf für Aufsatzmessung erhältlich der zusammen mit einer Adapterscheibe geliefert wird. Bei Flachbildschirmen und empfindlichen Oberflächen wird der Auflagedruck durch die große Oberfläche der Scheibe wesentlich vermindert. Die Gefahr der Beschädigung bei Messungen wird herabgesetzt.

### **4.2 Messung im Nahbereich**

Mit dem MAVO-SPOT 2 sind Messobjekte in einer Entfernung von 1 m bis ∞ messbar. Für geringere Entfernungen sind optional zwei verschiedene, auf das Messgerät abgestimmte Nahlinsen erhältlich. Die Messentfernung wir mit der Nahlinse 1 auf den Bereich von 51 cm bis 1 m und mit der Nahlinse 2 auf den Bereich von 34 cm bis 50 cm verkürzt. Verwenden Sie jeweils nur eine Nahlinse aus dem Original Zubehörprogramm. Nahlinsen von Fremdherstellern können eine abweichende Transmission haben und dies führt zu erheblichen Messabweichungen um mehrere Prozent.

### **4.3 Stationärer Einsatz**

Der MAVO-SPOT 2 hat an der Unterseite ein 1/4" Stativgewinde und passt somit auf jeden handelsüblichen Stativkopf. Die Messung kann über USB Schnittstelle gesteuert und das Gerät darüber dauerhaft versorgt werden.

**Im Fernsteuerbetrieb muss das Okular mit dem Schutzdeckel abgedeckt werden, denn sonst beeinflusst das darüber einfallende Licht die Messung.**

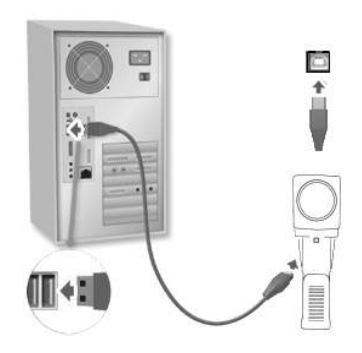

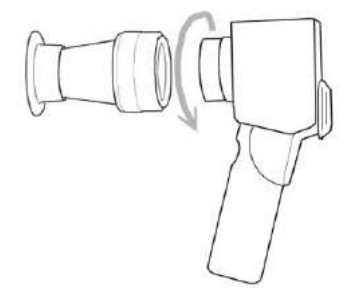

### **4.4 Messung der Beleuchtungsstärke**

Das Messgerät ist für die Leuchtdichtemessung ausgelegt, kann jedoch in Verbindung mit dem optionalen Reflexionsstandard für die Beleuchtungsstärkemessung auch für die Messung der Beleuchtungsstärke eingesetzt werden. Der zur Umrechnung erforderliche Korrekturfaktor ist in **Corr2** hinterlegt. Die Anzeigeeinheit schaltet bei dessen Anwahl automatisch auf lx oder fc um.

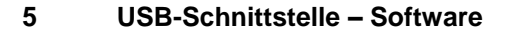

Die USB Schnittstelle des Messgeräts befindet sich an der Frontseite des Gehäuses. Über das USB Schnittstellenkabel wird das Messgerät mit einem PC verbunden. Solange das Messgerät mit dem PC verbunden ist versorgt es sich über die USB Schnittstelle und schaltet nicht ab.

#### **GLUX 2 Software**

Die intuitiv bedienbare Software GLUX 2 ist das Bindeglied zwischen Messgerät und kundenspezifischer Weiterverarbeitung auf dem Computer. Aktuelle oder gespeicherte Messwerte können übertragen, als \*.txt Datei gespeichert und von Textverarbeitungen, Tabellenkalkulationen oder Datenbanken eingelesen werden. Die Software und Bedienungsanleitung können von der MAVO-SPOT 2 Produktseite unter [www.gossen-photo.de](http://www.gossen-photo.de/) heruntergeladen werden.

#### **Schnittstellenbeschreibung**

Das offengelegte Schnittstellenprotokoll zur Gerätesteuerung und Datenkommunikation erlaubt die Einbindung in eigene Applikationen. Die Schnittstellenbeschreibung und zugehörige Demoanwendungen sind im oben genannten Download der GLUX 2 Software enthalten.

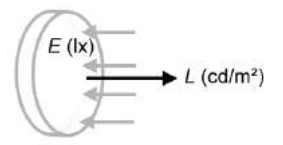

#### **6 Werkskalibrierung**

Das intuitiv bedienbare MAVO-SPOT 2 ist eine genaues und zuverlässiges Leuchtdichtemessgerät. Wie alle anderen präzisen Lichtmessgeräte benötigt auch dieses Produkt eine regelmäßige Wartung und Rekalibrierung um die dauerhafte Leistungsfähigkeit innerhalb der vom Hersteller genannten Spezifikationen und Toleranzen zu erhalten. Je nach Einsatzbedingungen wird ein Kalibrierintervall von 12 Monaten bis 24 Monaten empfohlen.

#### 7 **Praktische Hinweise**

Vielseitige Informationen zu Messgrößen, Messverfahren, Anwendungen und Normen der Lichtmesstechnik sowie Unterstützung bei der Auswahl eines passenden Messgeräts sind im **Kompendium der Lichtmesstechnik** enthalten. Es kann von der Produktseite des Messgeräts unter [www.gossen-photo.de](http://www.gossen-photo.de/) unter Downloads Kataloge heruntergeladen oder als gedruckte Version von GOSSEN angefordert werden.

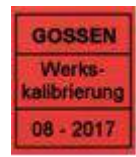

#### **8 Service und Einsatzhinweise**

Das Gerät benötigt bei vorschriftsmäßigem Gebrauch keine besondere Wartung. Sollte das Gerät durch den Gebrauch außen verschmutzt worden sein, reinigen Sie die Gehäuseoberfläche mit einem leicht angefeuchteten Tuch. Bei Verunreinigung von Optik oder Filter verwenden Sie bitte optische Putztücher. Vermeiden Sie den Einsatz von Putz-, Scheueroder Lösungsmitteln.

- Berühren Sie nicht die Frontlinse.
- Verwenden Sie das Gerät in normalen Umweltbedingungen. Hohe Luftfeuchtigkeit und Temperaturen über 70°C und unter -20°C sollten vermieden werden.
- Bei Nichtgebrauch setzen Sie die Objektivabdeckung auf die Frontlinse und bewahren den MAVO-SPOT 2 im mitgelieferten Aluminiumkoffer auf.
- Setzen Sie Ihr Messgerät nicht hohen Temperaturen aus, z.B. in geschlossenen Fahrzeugen, die in der Sonne stehen, Temperaturstrahlern und ähnlichem.
- Richten Sie die Frontoptik nie Richtung Sonne
- Vermeiden Sie starke Schläge oder Vibrationen am Messgerät
- Nehmen Sie keine Reparaturen oder Eingriffe am Gerät vor. Der MAVO-SPOT 2 kann nur von GOSSEN autorisiertem Servicekräften repariert werden.

Sollte Ihr Gerät einmal nicht zu Ihrer Zufriedenheit arbeiten, setzen Sie sich mit uns in Verbindung oder senden Sie es an:

**GOSSEN Foto- und Lichtmesstechnik GmbH** I Lina-Ammon-Str.22 I D-90471 Nürnberg I Germany Telefon: +49 911 800621 0 I E-Mail: info@gossen-photo.de I www.gossen-photo.de

Außerhalb Deutschlands wenden Sie sich bitte an den zuständigen Distributor – die Adressen finden Sie auf unserer Website.

# **9 Technische Daten**

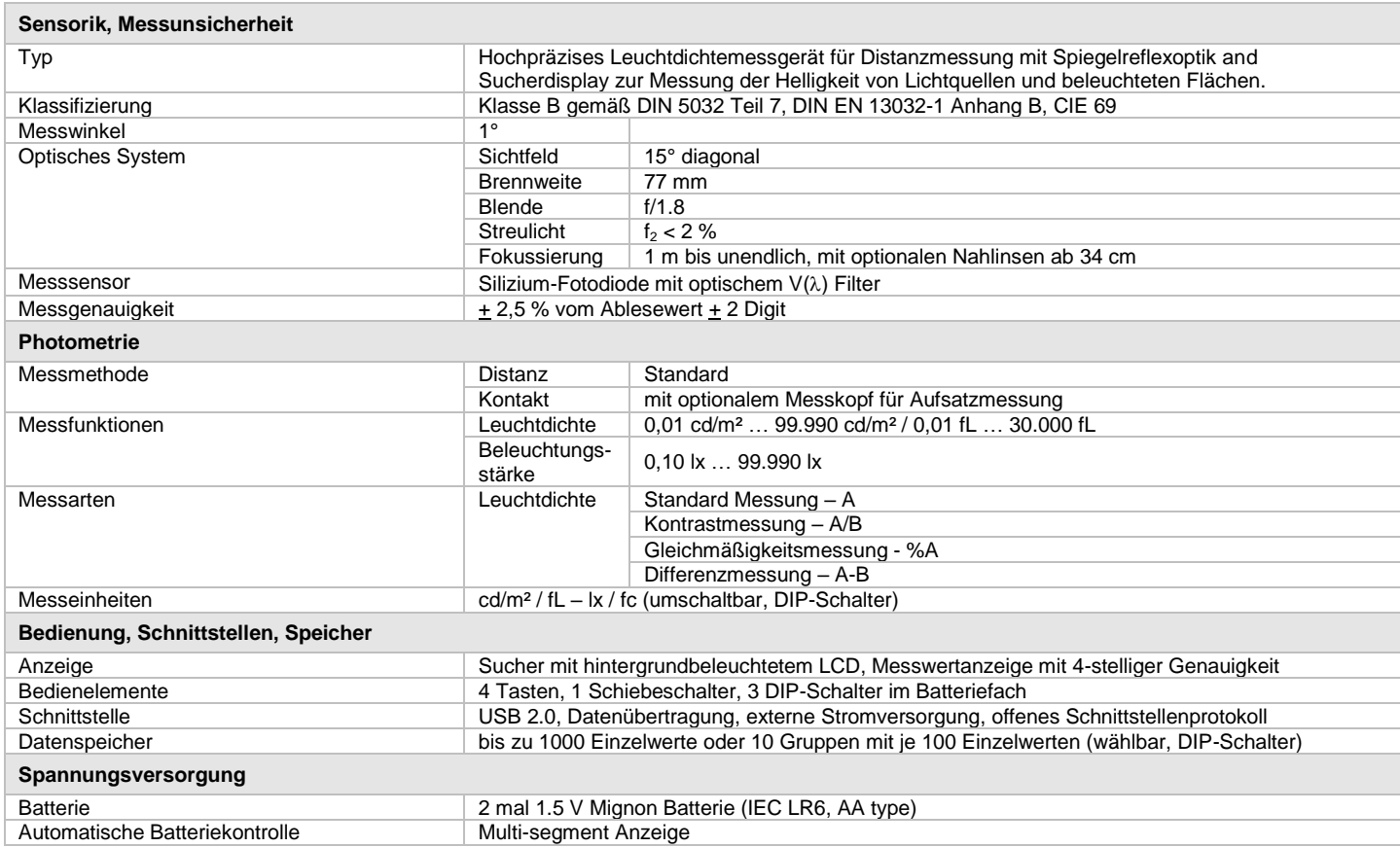

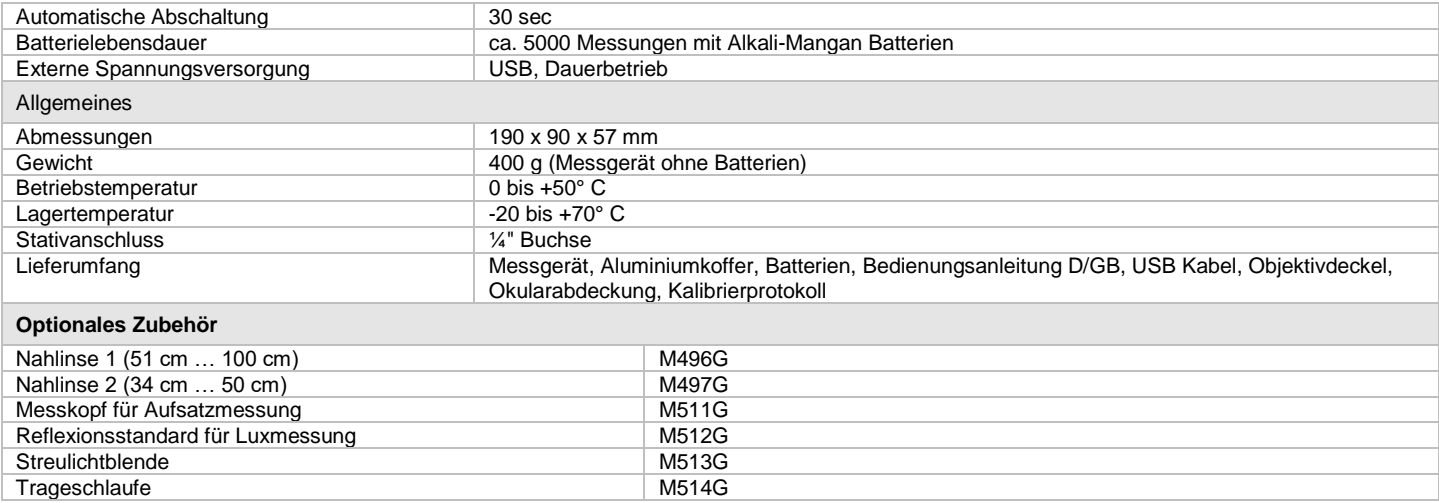

# **Wichtigste Fehlergrenzen DIN 5032-7 Klasse B**

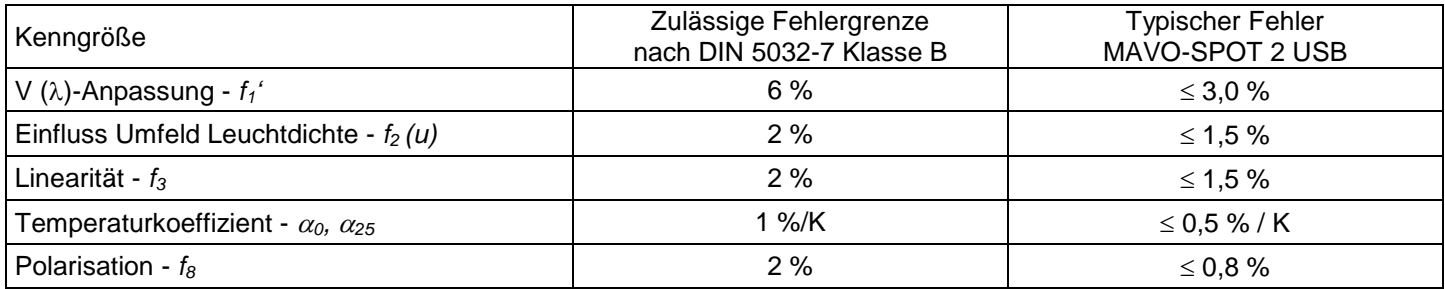

# **V ()-Anpassung -** *f1'*

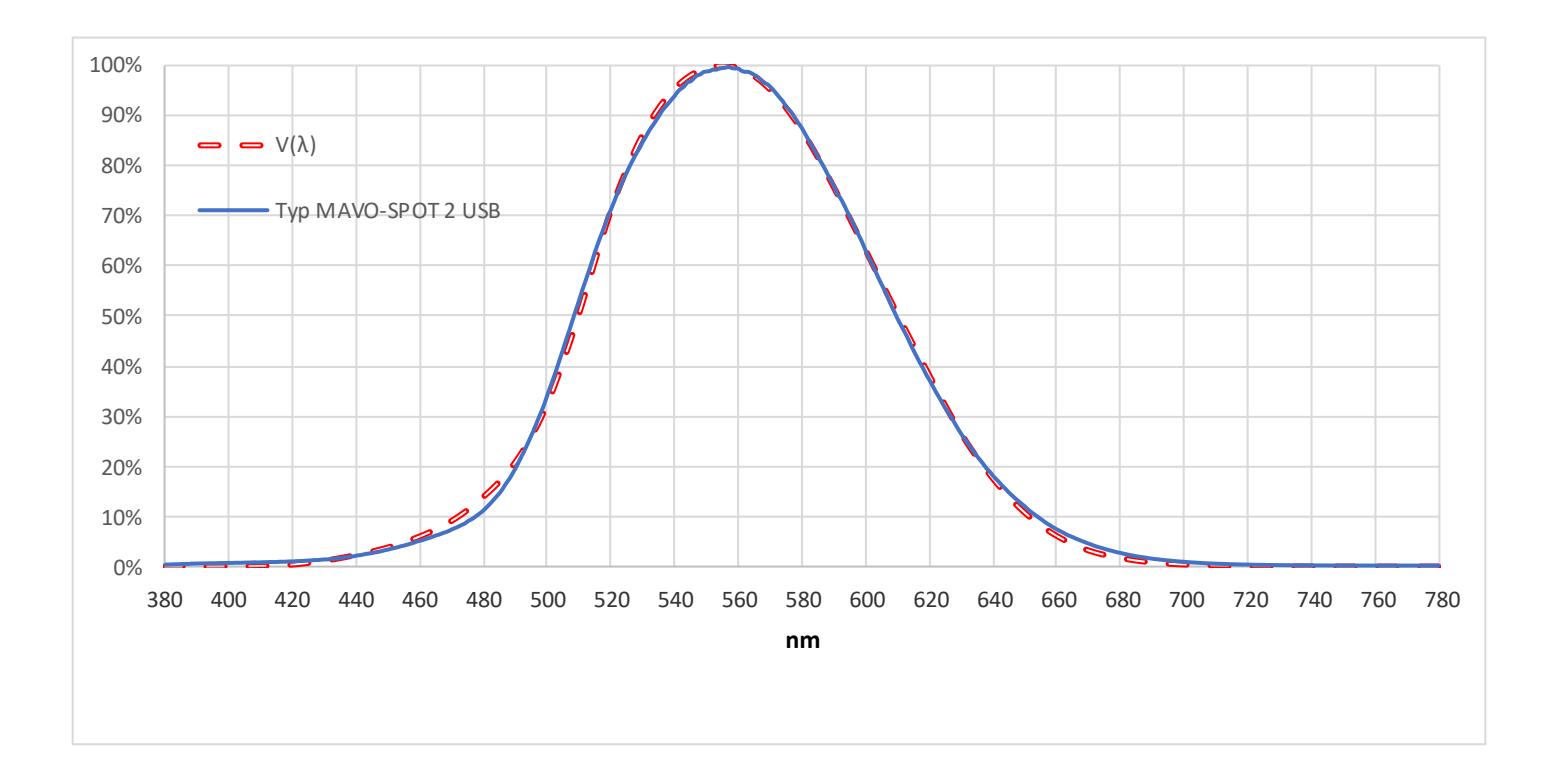

#### **EG - KONFORMITÄTSERKLÄRUNG - DECLARATION OF CONFORMITY**  $\epsilon$

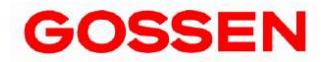

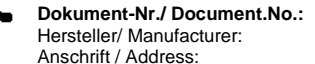

**Dokument-Nr./ Document.No.:** 107/2007 GOSSEN Foto- und Lichtmesstechnik GmbH Lina-Ammon-Str.22 **90471 Nürnberg**

Typ / Type: **MAVO-SPOT 2** *USB* Bestell-Nr / Order No:

Produktbezeichnung / Product name: **Leuchtdichtemessgerät / Luminance Meter**

Das bezeichnete Produkt stimmt mit den Vorschriften folgender Europäischer Richtlinien überein, nachgewiesen durch die vollständige Einhaltung folgender Normen: The above mentioned product has been manufactured according to the regulations of the following European directives proven through complete compliance with the following standards:

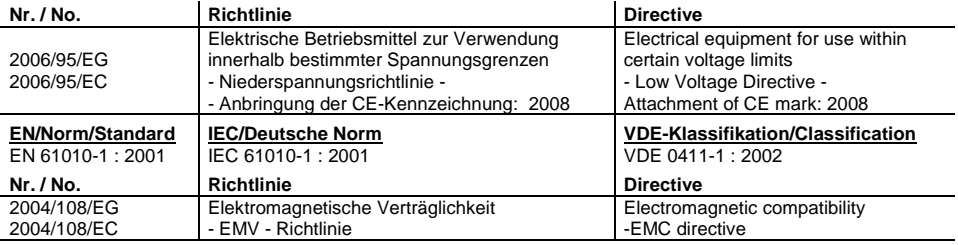

Fachgrundform / Generic Standard: EN 61326 : 2006

Nürnberg, den 09.Januar 2008

June Ltt \_\_\_\_\_\_\_\_\_\_\_\_\_\_\_\_\_\_\_\_\_\_\_\_\_\_\_\_\_\_\_\_\_\_\_\_\_\_\_\_\_\_\_\_\_\_\_\_\_\_\_ \_\_\_\_\_\_\_\_\_\_\_\_\_\_\_\_\_\_\_\_\_\_\_\_\_\_\_\_\_\_\_\_\_\_\_\_\_

Ort, Datum / Place, date: Vorsitzender der Geschäftsführung

**Diese Erklärung bescheinigt die Übereinstimmung mit den genannten Richtlinien, beinhaltet jedoch keine Zusicherung von Eigenschaften. Die Sicherheitshinweise der mitgelieferten Produktdokumentationen sind zu beachten.**

**This declaration certifies compliance with the above mentioned directives but does not include a property assurance. The safety notes given in the product documentations which are part of the supply, must be observed.**

Gedruckt in Deutschland – Änderungen vorbehalten

**GOSSEN Foto- und Lichtmesstechnik GmbH** I Lina-Ammon-Str.22 I D-90471 Nürnberg I Germany Telefon: +49 911 800621 0 I E-Mail: [info@gossen-photo.de](mailto:info@gossen-photo.de) I www.gossen-photo.de